# الوحدة 1 ) ( الدرس 2

# **<sup>ب</sup> [المعامالت ع� اإلن�](https://ruaad.com/) <sup>ت</sup> نت**

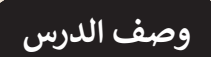

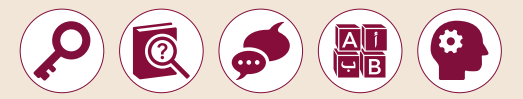

الغـرض العـام مـن هـذا الـدرس هـو أن يتعـرف الطلبـة عـى التقنيـات المختلفـة ر بي .<br>المستخدمة في التجارة الإلكترونية وفي إجراء المعاملات الآمنة عبر الإنترنت. سيتعرفون<br>. ًأيضًا على مفهوم إشـارات الثقـة، وعلى كيفيـة شراء منتج مـن خـلال موقـع **Amazon**.

### **ما سيتعلمه الطالب**

- تقنيات التجارة اإللكترونية.
	- طرق الدفع اإللكتروني.
- أنظمة الدفع بواسطة **PayPal** و **ApplePay**.
	- إجراء المعامالت المالية بأمان عبر اإلنترنت.
		- > عمليات الاحتيال وإشارات التحذير منها.
		- إتمام عملية التسوق في منصة **Amazon**.

### **نتاجات التعلم**

- التسوق عبر اإلنترنت من خالل منصة **Amazon**.
- تقنيات التجارة اإللكترونية وطرق الدفع اإللكتروني.
	- إجراء المعامالت المالية بأمان عبر اإلنترنت.

#### **المصطلحات**

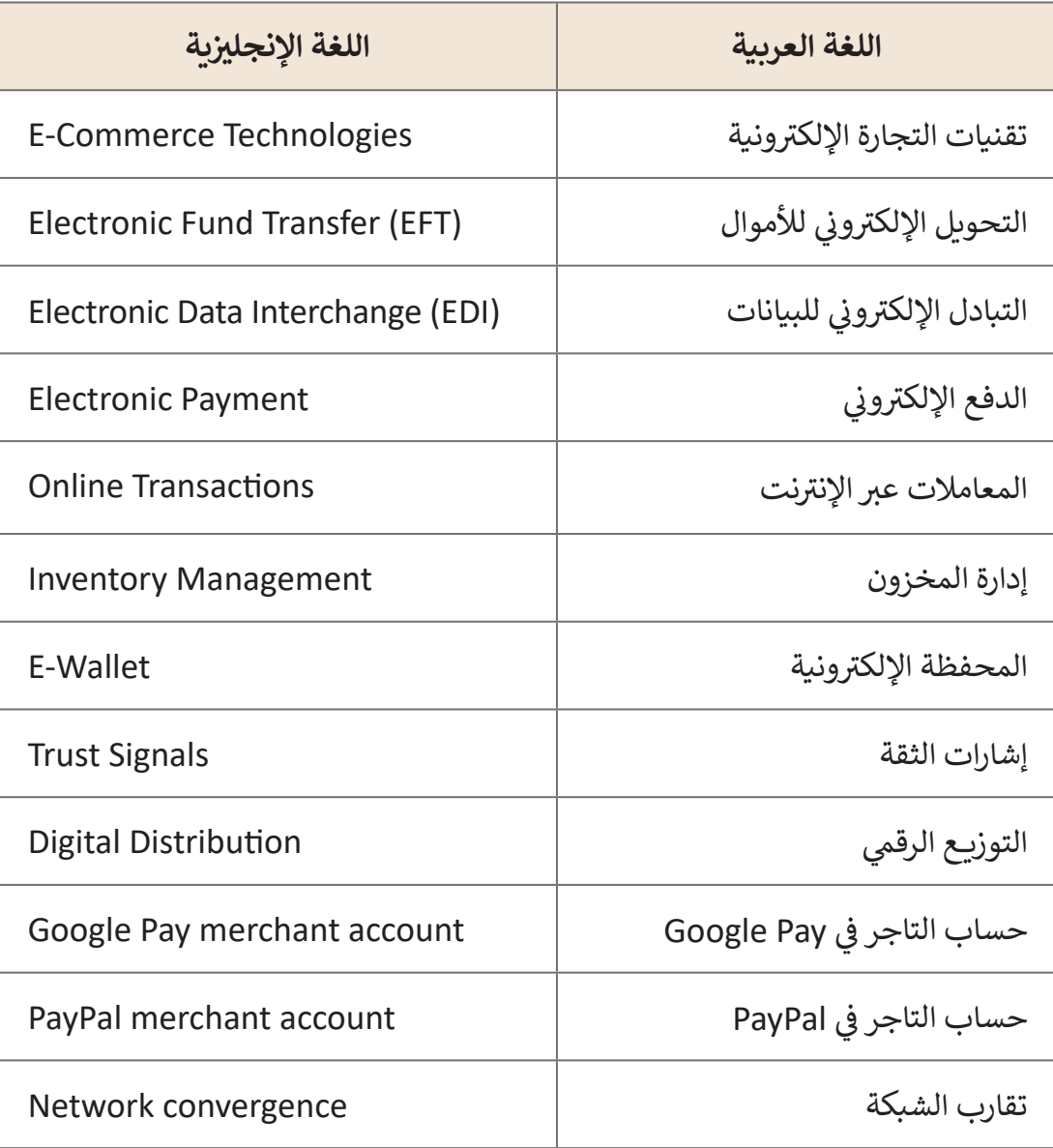

 مـن المهـم أن يتـم إطـاع الطلبـة علـى طـرق الدفـع اإللكترونـي عبـر اإلنترنـت، فقـد يفتقـر الكثيـر منهـم للمعرفة بخصـوص هذه الطرق. يمكنك توضيح هـذا الامـر مـن خـلال طـرح الأمثلـة المختلفـة ثم نقاش الطلبة في خيارات الدفع والاختلافات بينها.

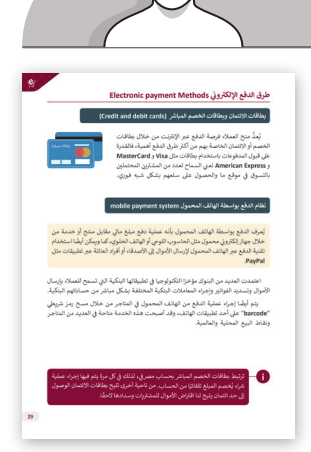

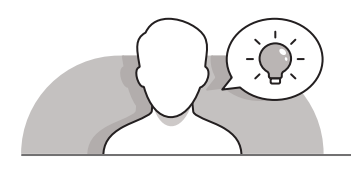

### **التمهيد**

- ِّ> قدِّم الدرس من خلال تحفيز الطلبة لاكتساب المعرفة حول طرق الدفع الإلكتروني. لهذا الغرض، يمكنك أن تطرح عليهم بعض الأسئلة التالية:
	- هل سبق لكم الدفع مقابل منتج قمتم بشرائه عبر اإلنترنت؟
	- ׇ֧֖֖֖֖֖֚֚֚֚֚֝֝֬֝<br>֧֖֖֚֚֚֚֝֝֬֝֝֝֝֝֝֟֓֝֬֝֬֝֓֬֝֬֝֓֬֝֬֝֬֝֓֬֝֓֬֝֬֝֬֝֬֝֬ • إذا كانت إجابة السـؤال السـابق بنعـم، فهـل كان إلكترونيًا، أم كان بالدفـع نقـدًا عنـد ֧֖֧֖֖֖֖֖֖֖֖֖֪֪֦֚֚֚֚֚֚֚֚֚֚֚֚֚֚֚֚֚֚֝֝֝֓֓֞֟֓֡֓֓֞֓֓֓֞֓֓֞֓֬֓֓֞֓֞֬֝֓֞֬֓֓֞֬֓֓֞֓֬֝֓֞֓֬֝֓֞֬֝֓֞ اسـتالم المنتـج؟

 ما الصعوبات التي واجهتكم عند محاولة شراء المنتج عبر اإلنترنت؟

ً> اطلب من الطلبة بعـد ذلك فتح كتاب الطالب على الصفحتين 26 و 27، ثم أدر نقاشًا ِّيتمحـور حـول أن التكنولوجيا هي العمـود الفقـري للتجـارة الإلكترونيـة. ركّـز على حقيقـة أن التقدم التكنولوجي أثّر بشكل كبير على عالم التجارة الإلكترونية، مما أدى إلى تغير طريقة ֪֪֦֝֝֝֝֝֟֟֟֟֟֟֟֟֟֟֟֟֓֟֟֟֟֟֓֟֓֟֓֟֓֟֓֟֓֟֬֝֓֞֟֓֞֟ وصـول المسـتهلكين إلـى المنتجـات المختلفـة. يمكنـك ِذكـر تقنيـات التجـارة اإللكترونيـة المختلفـة الموجـودة ولا تنسَ تقديم بعض الأمثلـة على كل منهـ.

**الصف ي ن الثا�** عشر<u>ًّ</u>

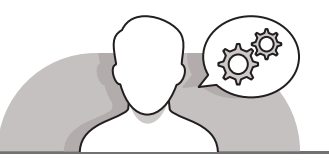

**[التلميحات الخاصة بالتنفيذ](https://ruaad.com/)**

- باسـتخدام النقـاش وباالسـتعانة بإرشـادات كتـاب الطالـب، اشـرح للطلبـة أنـواع الدفـع الإلكتروني المختلفـة، مـع إيـلاء اهتمـام خـاص بموضـوع بطاقـات اللـافـع الدفـع المباشر نظرًا لكونهما أكثر الطرق شيوعًا. ً ً
- ً> اسـتمر باسـتخدام النقـاش في المتابعـة بتوضيح تطـور طـرق الدفـع النقـدي، موضحًـا أن ֖֧֦֧֦֧֦֧֦֧֦֖֖֖֧֧֦֧֧֧֧֪֦֧֪֦֧֧֧֧֚֚֚֚֚֓֝֝֝֬֓֝֓֝֬֓֝֬֝֓֞֟֓֝֬֓֝֬֝֓֝֬֓֓֝֬֝֓֝֬֓֝֬֓֝֬֝֬֝֓֝֬֝֬֝֬ هناك طرقًا حديثة للدفع مثل **Alipay** أو **WeChat،** تتميز بسهولة الاستخدام.
- تابـع شـرح الجانـب النظـري ونقـاش الطلبـة حـول الدفـع باسـتخدام **PayPal** و **Pay Apple**، ًمع ذكر ميزات الدفع الخاصة بكل طريقة، وتحديدًا أن PayPal تدير نظامًا عالميًا للدفع ֦֧֖֖֖֖֖֖֦֧֚֚֚֚֚֚֚֝֬<u>֓</u> ً عبر الإنترنت كبديل إلكترونى لطرق الدفع التقليدية مثل الشـيكات والحـوالات المالية، بينمـا **Pay Apple** هـي خدمـة تقدمهـا شـركة **Apple** للدفـع مـن خـال اسـتخدام المحفظـة الرقمية على الأجهزة التي تعمل بنظام i**OS،** والتي تتيح للمستخدمين كذلك الدفع مقابل المنتجات والخدمات التي يتم الحصول عليها من خلال تطبيقات الهاتف وعبر الويب.
- بمثابـة وسـيلة للدفـع ُعـد تابـع باسـتخدام النقـاش، واشـرح للطلبـة أن **Pay Google** ت ا<br>ا مقابـل المنتجـات والخدمـات، يمكـن اسـتخدامها مـن ِقبـل الزبائـن للدفـع بسـهولة وسـرعة عبـر األجهـزة المحمولـة فـي أي مـكان. أمـا خدمـة PayPal فهـي طريقـة دفـع تتيـح إرسـال واسـتقبال الأمـوال عبـر الإنترنت، كمـا أنهـا تسـمح للأشـخاص بالدفـع بـأي وسـيلة يفضلونهـا كبطاقـات االئتمـان أو الحسـابات المصرفيـة أو باسـتخدام **Connect Smart PayPal** أو غيرهـا. اسـتعن بإرشـادات كتـاب الطالـب فـي توضيـح مزايـا وعيـوب كل طريقـة مـن طـرق الدفـع السـابقة.
- اسـتمر باسـتخدام النقـاش لتوضيـح مفهـوم تقـارب الشـبكة للطلبـة. قـم بتوضيـح أن تقـارب الشبكة هى عملية دمج لأنظمة الشبكة المختلفة فى منصة اتصالات واحدة متعددة التطبيقـات، ممـا يزيـد مـن إمكانيات الأعمـال، وينعكس على تطـور التجـارة الإلكترونيـة.
- باسـتخدام النقـاش، اشـرح للطلبـة مفهـوم المعامـات اآلمنـة عبـر اإلنترنـت. ناقـش الطلبـة فـي معرفتهـم المسـبقة بطـرق حمايـة أنفسـهم أثنـاء تصفـح اإلنترنـت وكيفيـة الشـراء اآلمـن ا للدفـع عنـد التسـوق الطريقـة األكثـرشـيوع ُعـد رهـم بـأن بطاقـات االئتمـان ت عبـر اإلنترنـت. ذك ً ا<br>ا ِّعبـر الإنترنت، ولكن قبل إجـراء الدفـع، يتعين التحقق مـن بعـض إجـراءات الأمـان. اسـتعن بارشـادات كتاب الطالب لتوضيح بعض نصائح الأمان الخاصة بإتمام المعاملات المالية عبر الإنترنت كما هي موضحـة في الجـدول صفحـة 38.
- بعـد توضيـح نصائـح األمـان الخاصـة بشـراء المنتجـات عبـر اإلنترنـت، اشـرح للطلبـة مفهـوم االحتيـال اإللكترونـي. اسـتخدم النقـاش وإرشـادات كتـاب الطالـب فـي توضيـح أن طريقـة الاحتيال هـذه تبدأ بإنشـاء موقـع ويب وهمى (للتحايل)، أو عـن طريق إنشـاء تطبيقـات هواتـف ذكيـة مخادعـة. توجـد العديـد مـن المتاجـر الوهميـة االحتياليـة علـى اإلنترنـت، والتـي

تعـرض الكثيـر مـن المنتجـات التـي تبـدو مطابقـة للمتاجـر الموثوقـة، بـل وتسـتخدم نفـس الشـعارات وبعناويـن ويـب )**URL** )تشـبه إلـى حـد كبيـر عناويـن المتاجـر الحقيقيـة. عـادة مـا تقدم هـذه المتاجـر المنتجـات الأكثـر شـعبية في المتاجـر الأخـرى بأسـعارٍ مخفضة للغايـة مقارنـة بنظيراتهـا فـي المتاجـر الأخـرى، كمـا وتقـدم بعـض الميـزات الإضافيـة الأخـرى كالشـحن المجاني والتسـليم السـريـــع، ممـا يسـاعد في جلب المزيـد مـن المتسـوقين عبـر الإنترنت. ِّبالاستعانة بالجدول صفحة 39 من كتاب الطلبة كدليل إرشادي، وضّح للطلبة التحذيرات الخاصة بعمليات الاحتيال الإلكترونية.

- باسـتخدام النقـاش، ضـع إشـارة خاصـة علـى إشـارات الثقـة التـي علـى الطلبـة العثـور عليهـا فـي ِّصفحة الويب للتحقق من قدرتهم على الشراء بأمان عبر الإنترنت. ركّز بشكل خاص على ً ـا. اشـرح للطلبـة المقصـود إشـارة الثقـة **Visa by Verified** وعلـى إشـارة ثقـة **Norton** أيض بالاتصال الآمن بتوضيح أنـه اتصال مشـفر بواسـطة واحـد أو أكثـر من بروتوكـولات الأمـان، والتـي تضمـن أمـان تدفـق البيانـات بيـن جهازيـن أو أكثـر علـى الشـبكة.
- > الآن وبعد أن تعرَّف الطلبة على كيفية إجراء المعاملات بأمان عبر الإنترنت، قدِّم للجزء العملـي مـن الـدرس وذلـك بإرشـاد الطلبـة إلنشـاء قائمـة رغبـات -**list wish**- علـى موقـع **Amazon**، ثـم إضافـة منتـج معيـن إلـى عربـة التسـوق. سـاعد الطلبـة بإرشـاداتك المباشـرة لتنفيـذ الخطـوات السـابقة ثـم المتابعـة بإضافـة منتـج فـي سـلة التسـوق واالسـتمرار لخيـارات الدفع وأخيرًا إدخال العنوان الذي يجب تسليم المنتج إليه. اطلب منهم التحقق من ً إشـارات الثقـة، وباسـتخدام النقـاش، اسـألهم عـن طريقـة الدفـع التـي سـيقومون باختيارهـا وسـبب ذلـك االختيـار.

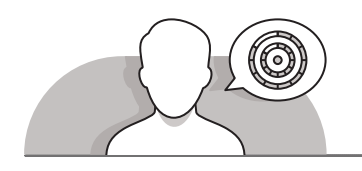

# **اس� <sup>ت</sup> [اتيجيات غلق الدرس](https://ruaad.com/)**

في نهاية الدرس تأكد من فهم الطلبة لجميع أهداف الدرس وقم بتقييم معرفتهم من خلال أسـئلة عـلى سـبيل المثال لا الحصر:

 هل تستطيع أن تتذكر:

- التسوق عبر اإلنترنت من خالل منصة **Amazon**.
- تقنيات التجارة اإللكترونية وطرق الدفع اإللكتروني.
	- إجراء المعامالت المالية بأمان عبر اإلنترنت.
		- ِّ> ذكّر الطلبة بالمصطلحات الهامة وكررها معهم.
- > يمكنك الاستعانة بتدريبات الكتاب ضمن الاستراتيجيات التي ستستخدمها لغلق الدرس.

**الصف ي ن الثا�** عشر<u>ًّ</u>

# **التدريبات المق� <sup>ت</sup> حة لغلق الدرس**

يمكنـك اسـتخدام التمريـن التاسـع فـي هـذا الـدرسكاسـتراتيجية ختامية لتقييم وتعزير قدرة الطلبة على اسـتخدام موقع **Amazon** للقيـام بالتسـوق اإللكترونـي.

> الصف الثاني عشر | الفصل الأول | كتاب الطالب | صفحة 50 ن

## **الفروق الفردية**

# **[تمارين إضافية للطلبة ذوي التحصيل المرتفع](https://ruaad.com/)**

 بعـد االنتهـاء مـن تنفيـذ التمريـن السـابع، اطلـب مـن الطلبـة إضافـة عـدة منتجـات يفضلونها إلى قائمة الرغبات. اطلب منهم بعد ذلك إضافة العناصر الخمسة الأكثر ًأهمية في قائمة رغباتهم إلى سلة التسـوق. أخيرًا، حـدد لهم ميزانية محـددة واطلب ًمنهم المضي قدمًا في دفع ثمن المنتجات بحيث لا تتجاوز الميزانية المتوافرة. لا ؚ<br>ا تنسَ التذكير بأن عملية الاختيار لا تحددهـا الميزانية فقط، بل جودة المنتجات ًأيضًا.

**الصف** 

**ن**

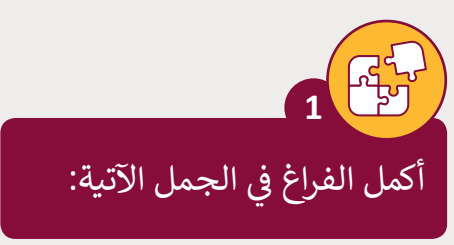

**2**

- ي ف .1 **المحفظـة اإللك� <sup>ت</sup> ونيـة Wallet**-**<sup>E</sup>** يه نـوع مـن وسـائل الدفـع اإللك� <sup>ت</sup> ونيـة المسـتخدمة � المعاملات عبر الإنترنت من خلال الهاتف الذكي، وتكـون محمية بكلمة مرور.
- 2. تحافظ خدمة **PayPal** على خصوصية معلومات بطاقة الائتمان حيث تتم كتابة بيانات البطاقة مرة واحدة عند التسجيل في النظام ثم اختيار الخدمة للدفع عبر الإنترنت دون القلق من اختراق البيانات.
- 3. يسـاعد **شـعار Verified by Visa** عملاء المتاجـر الإلكترونية في التحقق من مصداقية .<br>الموقع وتشعرهم بالثقة عند اتخاذ القرار بشراء منتج أو خدمة من المتجر الإلكتروني. ن
- 4. عملية الإشراف على البضائع والمنتجات وتدفقها من الموردين إلى المستودعات ثم إلى نقـاط البيـع تسـى **إدارة المخـزون**.
- .<sup>5</sup> يتـم <sup>ي</sup> تشـف� **االتصـال اآلمـن connection Secure** بواسـطة بروتوكـول أو أكـر <sup>ث</sup> مـن ن.<br>بروتوكـولات الأمان لضمان أمن تدفق البيانات بين طرفين أو أكثر على الشبكة. ن

عدد ثلاثة من التقنيات التي تعتمد عليها التجارة الإلكترونية.

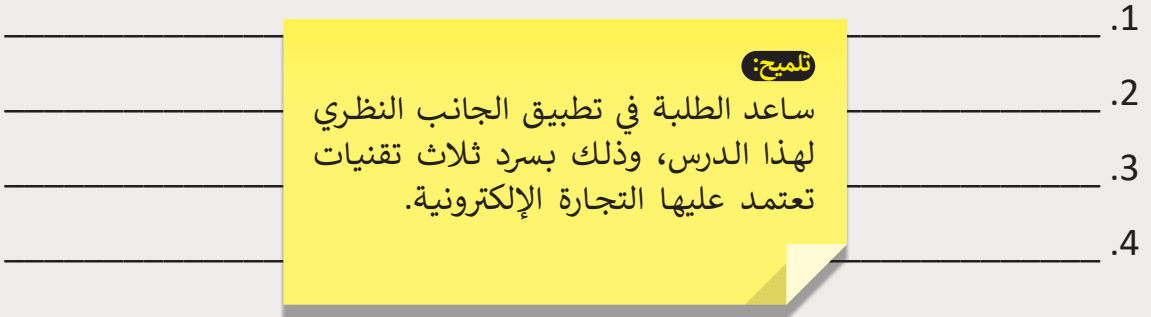

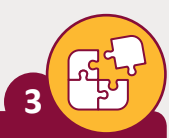

ما هو التوزيـع الرقمي؟ اذكر بعض النماذج لمنصات التوزيـع الرقمي من خلال بحثك على شبكة الإنترنت.

**ي التوزيـــــع الرقـ� ي هـو عمليـة إيصـال محتـوى وسـائط رقـ� مثـل الصـوت والفيديـو والكتـب اإللك� <sup>ت</sup> <sup>ب</sup> ونيـة وألعـاب الفيديـو وال�امـج األخـرى، ويسـتخدم هـذا المصطلـح بشـكل عـام ً**.<br>لوصف عملية التوزيــع عبر الإنترنت مرورًا بطرق التوزيــع المادية بما فيها الأوراق **واألقـراص الضوئيـة.**

لقد برز التوزيــع عبر الإنترنت بشكل كبير في القرن الحـادي والعشرين، وذلك مـع تطـور **قـدرات الشـبكات وظهـور منصـات عديـدة مثـل Video Amazon أو خدمـة بـث Netflix.**

> اشرح باختصار نظام الدفع بواسطة الهاتف المحمول، وكيف ًأصبحت الأجهزة المحمولة بديلًا عن بطاقات الائتمان.

> > **تلميح:**

**[ُعـرف الدفـع بواسـطة الهاتـف المحمـول بأنـه عمليـة دفـع مبلـغ مـا](https://ruaad.com/) يل مقابـل منتـج أو خدمـة ي** .<br>من خلال جهاز إلكتروني محمول مثل الحاسوب اللوحي أو الهاتف الخلوي، كما ويمكن **ن ً**أيضًا اسـتخدام تقنية الدفـع عبر الهاتف المحمول لإرسـال الأموال إلى الأصدقاء أو أفـراد **العائلـة عـرب تطبيقـات مثـل PayPal.**

> ناذكر اثنين من طرق الدفع التي تمكن من إجراء معاملات مالية آمنة عبر الإنترنت.

\_\_\_\_\_\_\_\_\_\_\_\_\_\_\_\_\_\_\_\_\_\_\_\_\_\_\_\_\_\_\_\_\_\_\_\_\_\_\_\_\_\_\_\_\_\_\_\_\_\_\_\_\_\_\_\_ .1

**5**

**4**

\_\_\_\_\_\_\_\_\_\_\_\_\_\_\_\_\_\_\_\_\_\_\_\_\_\_\_\_\_\_\_\_\_\_\_\_\_\_\_\_\_\_\_\_\_\_\_\_\_\_\_\_\_\_\_\_ .2 ي تطبيـق الجانـب النظـري لهذا ف سـاعد الطلبـة � نالدرس، وذلك بسرد طريقتين آمنتين للدفع نوللمعاملات المالية عبر الإنترنت.

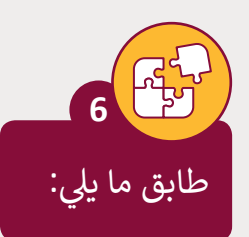

**الصف ي ن** الثاني<br>عشر

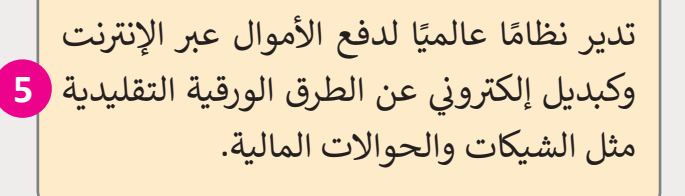

هو عملية الترويج لنشاط تجاري أو علامة تجارية بمنتجاتها ونشاطاتها عبر الإنترنت <mark>2</mark> باستخدام أدوات تساعد عىل زيادة االهتمام نبالمنتج والعملاء المحتملين والمبيعات.

أمثلة للبيانات: أوامر الشراء والفواتير ومعاملات ومعلومات الشحن والمعلومات الجمركية **3** ووثائق البضائع وتأكيدات الدفع.

هو معاملة تتم بع� شبكة محوسبة، إما ن بين حسابات مختلفة في نفس البنك، أو بين <mark>1</mark> ن...<br>حسابات في مؤسسات مالية منفصلة.

ال تتطلب استخدام أجهزة خصم خاصة بل تعمل مع العديد من الأجهزة المقدمة من شالشركات المالية الأخرى بشرط وجود خاصية <mark>/</mark> الدفع عن بعد )**contactless**).

**6**

هي عملية الإشراف على البضائع والمنتجات وتدفقها من الموردين والشركات المصنعة إلى <mark>4</mark> المستودعات ثم إىل نقاط البيع.

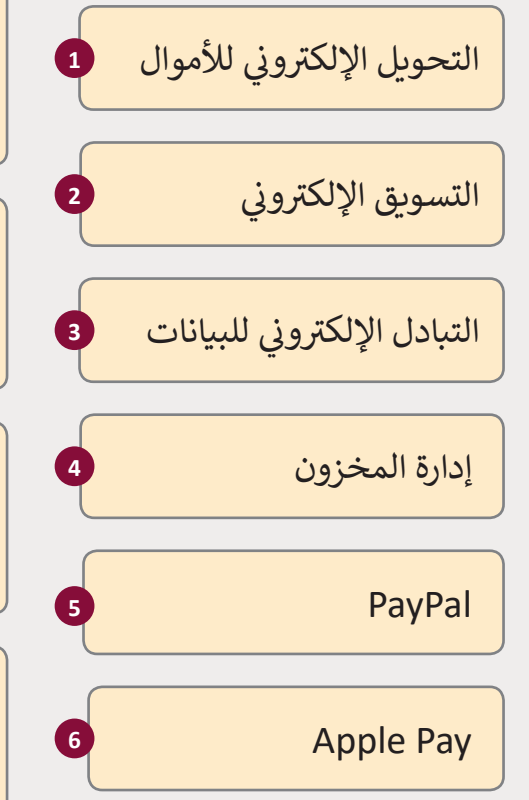

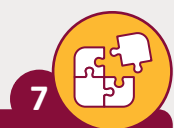

**8**

**9**

ي إذا كنت تاجرًا وتدير متجر إلكترونيًا فما نوع حساب التاجر التجاري الذي ستختاره لتلقى ֧֖֖֖֖֖ׅ֧֚֚֚֚֚֚֚֚֚֚֝֓֓<u>֚</u> ً دفعات عملائك؟ حساب التاجر في Google أو حساب التاجر في PayPal؟ برر جوابك.

 $\overline{\phantom{a}}$  , and the contribution of the contribution of the contribution of the contribution of  $\overline{\phantom{a}}$ 

#### **تلميح:**

\_\_\_\_\_\_\_\_\_\_\_\_\_\_\_\_\_\_\_\_\_\_\_\_\_\_\_\_\_\_\_\_\_\_\_\_\_\_\_\_\_\_\_\_\_\_\_\_\_\_\_\_\_\_\_\_\_ ي هـذا الـدرس عـن طريـق اختيـار إمـا ف ي تطبيـق مـا تعلمـوه � ف سـاعد الطلبـة � \_\_\_\_\_\_\_\_\_\_\_\_\_\_\_\_\_\_\_\_\_\_\_\_\_\_\_\_\_\_\_\_\_\_\_\_\_\_\_\_\_\_\_\_\_\_\_\_\_\_\_\_\_\_\_\_\_ ي المدفوعـات ق ي **PayPal** لتلـ ف ي **Google** أو حسـاب التاجـر� ف حسـاب التاجـر� ًسبب المركزي عن المتحرر التي تستعدم المركز.<br>من عملائهم، في حالة إدارة متجرًا إلكترونيًا. شجعهم على تبرير إجاباتهم. ً

ما يه أهم إشارات التحذير من المواقع االحتيالية؟

# \_\_\_\_\_\_\_\_\_\_\_\_\_\_\_\_\_\_\_\_\_\_\_\_\_\_\_\_\_\_\_\_\_\_\_\_\_\_\_\_\_\_\_\_\_\_\_\_\_\_\_\_\_\_\_\_\_

**تلميح:**

\_\_\_\_\_\_\_\_\_\_\_\_\_\_\_\_\_\_\_\_\_\_\_\_\_\_\_\_\_\_\_\_\_\_\_\_\_\_\_\_\_\_\_\_\_\_\_\_\_\_\_\_\_\_\_\_\_ ي هـذا الـدرس، وذلـك ف ي تطبيـق الجانـب النظـري الـذي تعلمـوه � ف سـاعد الطلبـة � \_\_\_\_\_\_\_\_\_\_\_\_\_\_\_\_\_\_\_\_\_\_\_\_\_\_\_\_\_\_\_\_\_\_\_\_\_\_\_\_\_\_\_\_\_\_\_\_\_\_\_\_\_\_\_\_\_ بذكـر اإلشـارات األساسـية للتحذيـر مـن مواقـع الويـب االحتياليـة.

\_\_\_\_\_\_\_\_\_\_\_\_\_\_\_\_\_\_\_\_\_\_\_\_\_\_\_\_\_\_\_\_\_\_\_\_\_\_\_\_\_\_\_\_\_\_\_\_\_\_\_\_\_\_\_\_\_

استكمل ما بدأته في الدرس السابق للتسوق عبر المتجر الإلكتروني Amazon. ن

.1 سجل الدخول إىل منصة **Amazon**.

2. ابحث عن كلمة <mark>Tablet</mark> في صندوق البحث المخصص.

ً.<br>3. اختر منتجًا من نتائج البحث، وقم بإنشاء قائمـة الرغبـات إلضافـة المنتـج إليهـا.

.4 أضف المنتج نفسه إىل سلة التسوق.

.5 أغلق الموقع.

#### **تلميح:**

ي تطبيـق المهـارات ف سـاعد الطلبـة � .<br>التي تعلموها في هذا الدرس تإلكمـال التمريـن. سـاعدهم بإنشـاء قائمـة رغبـات وإضافـة بعـض المنتجـات إليهـا، وكذلـك إىل سـلة ي موقـع **Amazon**. ف التسـوق �

**الصف ي ن**